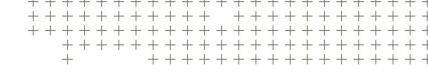

# **Trimble Access™ Software**

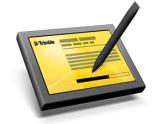

Version 2017.23 Revision A March 2019

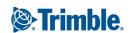

#### **Legal Information**

Trimble Inc.

www.trimble.com

#### **Copyright and Trademarks**

© 2009–2019, Trimble Inc. All rights reserved.

Trimble, the Globe and Triangle logo, Autolock, CenterPoint, FOCUS, Geodimeter, GPS Pathfinder, GPS Total Station, OmniSTAR, RealWorks, Spectra Precision, Terramodel, Tracklight, TSC2, and xFill are trademarks of Trimble Inc. registered in the United States and in other countries.

Access, FastStatic, FineLock, GX, RoadLink, TerraFlex, Trimble Business Center, Trimble Geomatics Office, Trimble Link, Trimble RTX Trimble Survey Controller, Trimble Total Control, TRIMMARK, VISION, VRS, VRS Now, VX, and Zephyr are trademarks of Trimble Inc.

Microsoft, ActiveSync, Windows, Windows Mobile, and Windows Vista are either registered trademarks or trademarks of Microsoft Corporation in the United States and/or other countries.

The Bluetooth word mark and logos are owned by the Bluetooth SIG, Inc. and any use of such marks by Trimble Inc. is under license.

Wi-Fi is a registered trademark of the Wi-Fi Alliance.

All other trademarks are the property of their respective owners.

This document is for informational purposes only. Trimble makes no warranties, expressed or implied, in this document.

## **Contents**

| General Survey                     | 4   |
|------------------------------------|-----|
| Installation Information           | . 4 |
| Software and Hardware Requirements | . 6 |

These Release Notes contain information about Trimble® Access™ software version 2017.23.

## **General Survey**

This section includes features, enhancements and resolved issues that also apply to other Trimble Access applications.

#### **Resolved** issues

- Trimble TSC7 controller unable to connect to total station via radio module: We have resolved an issue where the TSC7 EM120 2.4 GHZ radio was unable to connect to a Trimble total station because corrupt settings were written to the EM120 radio memory if you had suspended the TSC7 controller while it was trying to connect.
- Integrated survey as-staked deltas: We have resolved an issue where the as-staked deltas stored with an observation didn't always match what was shown before storage in an integrated survey when you switched between a total station survey and GNSS survey before storing the observation.

## **Installation Information**

This section provides information on installing version 2017.23 of the Trimble Access software.

## Installing the software and licenses on the controller

#### **Operating system installation**

With a new Trimble Tablet, the operating system is not installed. Turn on the Tablet to install the Windows® operating system and then apply Windows updates.

With all other new controllers, the operating system is already installed.

**WARNING** – Operating system updates will erase all data from the device. Make sure you backup your data to your PC before installing. Otherwise you may lose your data.

**Note** – The process of upgrading Trimble Access from one version to another converts the jobs (and other files like survey styles). If you copy the original Trimble Access data files off the controller and then upgrade the operating system, before installing the new version of Trimble Access please ensure you copy the original Trimble Access data files back onto the controller. If you follow these steps then the original Trimble Access files will be converted and made compatible with the new version of Trimble Access.

#### Software and license installation

Before you use your controller, you must install the applications and licenses using the Trimble Installation Manager. If you have:

 Never installed the Trimble Installation Manager, go to www.trimble.com/installationmanager for installation information. • Previously installed the Trimble Installation Manager, you do not need to reinstall it because it updates itself automatically. Select *Start / All Programs / Trimble Installation Manager* to start the Trimble Installation Manager.

If your controller is a Windows device, like a tablet, then install Trimble Installation Manager on the controller and run Trimble Installation Manager to install or update Trimble Access software. If your controller is a Windows CE or Windows Mobile device like a TSC3, then install Trimble Installation Manager to a Windows computer and then run Trimble Installation Manager to install or update Trimble Access software on the connected controller.

For more information, click *Help* in the Trimble Installation Manager.

#### Am I entitled to this version?

To install and run Trimble Access software version 2017.23, you must have a warranty agreement valid up to 1 September 2017.

When you upgrade to version 2017.23 using the Trimble Installation Manager, a new license file is downloaded to your device.

## **Updating office software**

When you upgrade to version 2017.23, you may also need to use Trimble Installation Manager to update your office software so that you can import your Trimble Access jobs. If you use:

- Trimble Business Center, you do not need to use Trimble Installation Manager as all required updates are handled using the Check for updates utility provided with Trimble Business Center.
- Other office software such as Trimble Link™ to convert job files to other file formats, install the Trimble Installation Manager onto the computer where Trimble Link is installed and then run Trimble Installation Manager to install office updates.

## **Trimble Solution Improvement Program**

The Trimble Solution Improvement Program (TSIP) collects information about how you use Trimble programs and about some of the problems you may encounter. Trimble uses this information to improve the products and features you use most often, to help you to solve problems, and to better meet your needs. Participation in the program is strictly voluntary.

If you participate, the Trimble Solution Improvement Program software copies the Trimble Access software log file and sends it to the Trimble server. For controllers running:

- Windows CE/Windows Mobile, the TSIP software is installed on the computer where the Trimble Installation Manager is installed.
  - The Trimble Access log file is copied and sent to the Trimble server each time the controller is connected to this computer using ActiveSync® technology or the Windows Mobile® Device Center.
- Windows, the TSIP software is installed with the Trimble Access software.
   The log file is copied and sent to the Trimble server each time you start Trimble Access.

The log file includes data on what the Trimble equipment is being used for, what software functions are popular in specific geographical regions, and how often problems occur in Trimble products that Trimble can correct.

At any time, you can choose not to participate in the Trimble Solution Improvement Program by uninstalling the TSIP software. To do this, go to the Windows *Add or Remove programs* function on the computer where the software is installed and remove the TSIP software.

For more information, go to www.trimble.com/survey/solution improvement program.aspx.

#### **Documentation**

Trimble Access is "context-sensitive." To access the Help, tap? at the top of the screen.

A list of Help topics appears, with the relevant topic highlighted. To open the topic, tap its title.

Go to http://apps.trimbleaccess.com/help to download a PDF file of the Help. A separate PDF file is provided for each application.

**Note** – The latest PDF files available for download are for Trimble Access 2017.20.

## **Software and Hardware Requirements**

Trimble Access software version 2017.23 communicates best with the software and hardware products shown below. The software can also communicate with any version later than that shown.

| Trimble software                 | Version |
|----------------------------------|---------|
| Trimble Business Center (32-bit) | 2.99    |
| Trimble Business Center (64-bit) | 5.00    |

| Trimble receiver          | Version |
|---------------------------|---------|
| Trimble R10               | 5.40    |
| Trimble R8s               | 5.40    |
| Trimble R2                | 5.40    |
| Trimble R8-4, R8-3        | 5.40    |
| Trimble R6-4, R6-3        | 5.40    |
| Trimble R4-3, R4-2        | 5.40    |
| Trimble R9s               | 5.40    |
| Trimble NetR9 Geospatial  | 5.40    |
| Trimble R7                | 5.03    |
| Trimble R5                | 5.03    |
| Trimble Geo7X             | 4.95    |
| Trimble GeoXR             | 4.55    |
| Trimble R8-2, R6-2, R4-1  | 4.64    |
| 5800, 5700 II             | 4.64    |
| Spectra Precision SP60/80 | 3.31    |

| Trimble instrument                          | Version  |
|---------------------------------------------|----------|
| Trimble SX10 scanning total station         | S2.1.11  |
| Trimble S5/S7/S9 total station              | H2.6.10  |
| Trimble S6/S8 total station                 | R12.5.54 |
| Trimble VX Spatial Station                  | R12.5.54 |
| Trimble S3 total station                    | M2.2.33  |
| Trimble V10 imaging rover                   | E1.1.70  |
| Trimble C5 total station                    | 3.0.0.x  |
| Trimble M3 total station                    | V2.2.33  |
| Spectra Precision FOCUS 30/35 total station | R1.6.7   |

For the latest software and firmware versions, see also

http://trl.trimble.com/dscgi/ds.py/Get/File-93082/Survey%20Software%20and%20Firmware.pdf.